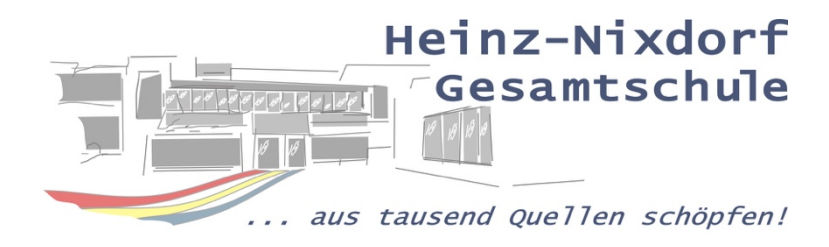

## Anleitung zur Nutzung des Online Vertretungsplans

Liebe Schülerinnen, Schüler und Erziehungsberechtigte,

folgende Schritte sollen euch/Ihnen helfen, den Vertretungsplan abzurufen.

1. Schritt: Rufen Sie im Browser die Seite "start.lspb.de" auf.

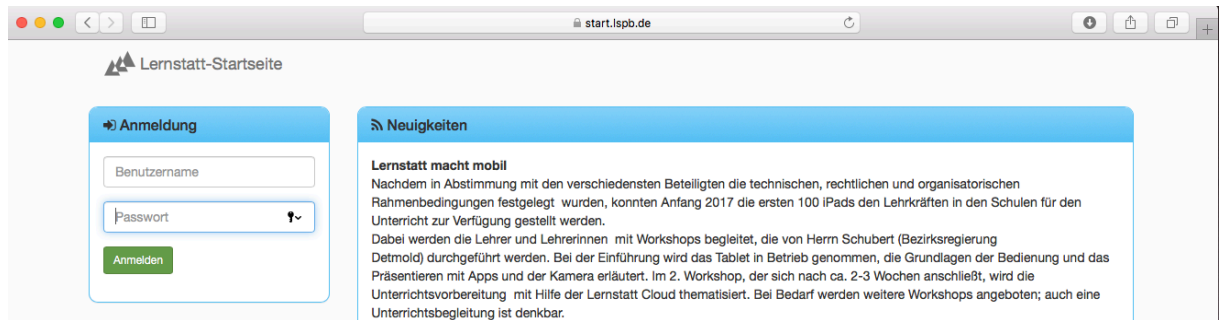

- 2. Schritt: Geben Sie die Benutzerdaten (Benutzername und zugehöriges Passwort) des Lernstatt-Zugangs ein. (Diese Daten wurden Ihrer Tochter/Ihrem Sohn in der Schule bekanntgegeben)
- 3. Schritt: Klicken Sie auf das lilafarbene Symbol, um den Vertretungsplan abrufen zu können.

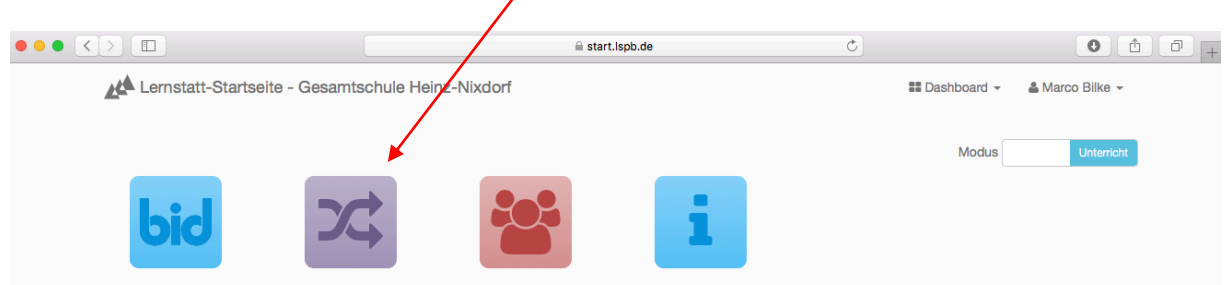

4. Schritt: Melden Sie sich aus Sicherheitsgründen bitte nach der Benutzung des Accounts wieder ab!

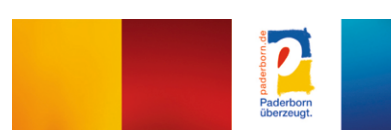

Stand: 20. März 2018